# **NGINX Plus on the AWS Cloud**

# Quick Start Reference Deployment

September 2016 Last updated: August 2017 (see revisions)

Carmen Puccio and Santiago Cardenas Solutions Architects, Amazon Web Services (AWS) in collaboration with NGINX, Inc.

### **Contents**

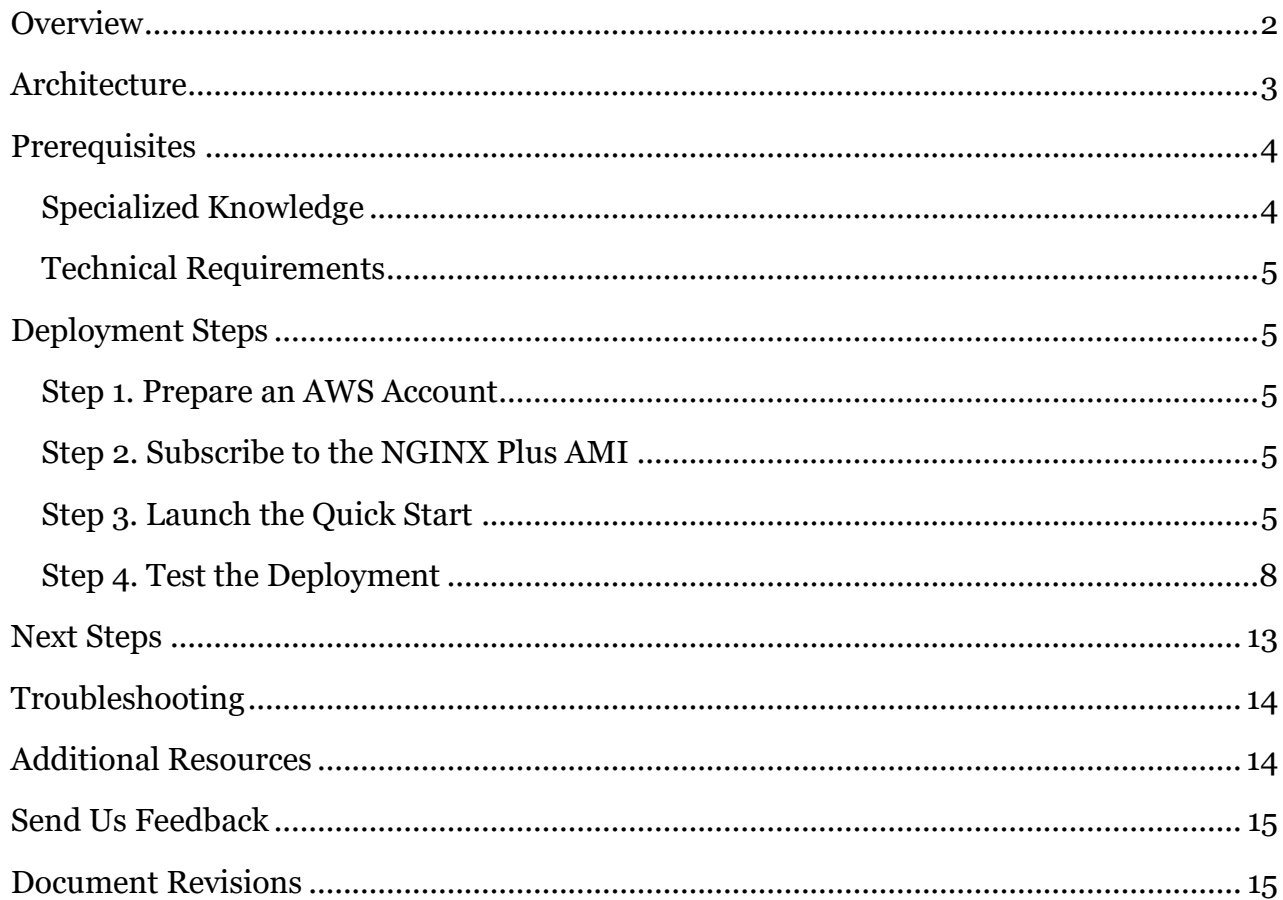

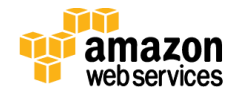

This Quick Start deployment guide was created by Amazon Web Services (AWS) in partnership with NGINX, Inc.

[Quick Starts](http://aws.amazon.com/quickstart/) are automated reference deployments that use AWS CloudFormation templates to launch, configure, and run the AWS compute, network, storage, and other services required to deploy a specific workload on AWS.

### <span id="page-1-0"></span>**Overview**

This Quick Start reference deployment guide provides step-by-step instructions for deploying NGINX Plus on the Amazon Web Services (AWS) Cloud.

NGINX Plus is an application delivery platform built on NGINX, an open-source web server and reverse proxy for high-traffic sites. NGINX Plus adds technical support and enterpriseready features for advanced load balancing, web and mobile acceleration, application security, monitoring, and management; learn more at [https://www.nginx.com/products/.](https://www.nginx.com/products/)

This Quick Start provides a reference architecture for NGINX Plus that you can deploy and use on AWS. You can use the Quick Start to bootstrap a production deployment of NGINX Plus on AWS, or as a starting point to build your POC in a test environment.

This Quick Start also deploys the **nginx-asg-sync** integration software, which supports scaling by monitoring Auto Scaling groups and adding or removing backend instances from the NGINX Plus configuration as necessary.

If you want to customize the default architecture, you can adjust the template settings or use the template as a baseline for your own implementation. Moving the solution to a production environment may require additional configuration and security changes to support your individual deployment needs. For more information about configuring NGINX Plus, see [https://www.nginx.com/resources/admin-guide.](https://www.nginx.com/resources/admin-guide)

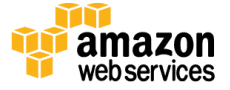

### <span id="page-2-0"></span>**Architecture**

Deploying this Quick Start with the **default parameters** builds the following NGINX Plus environment on the AWS Cloud.

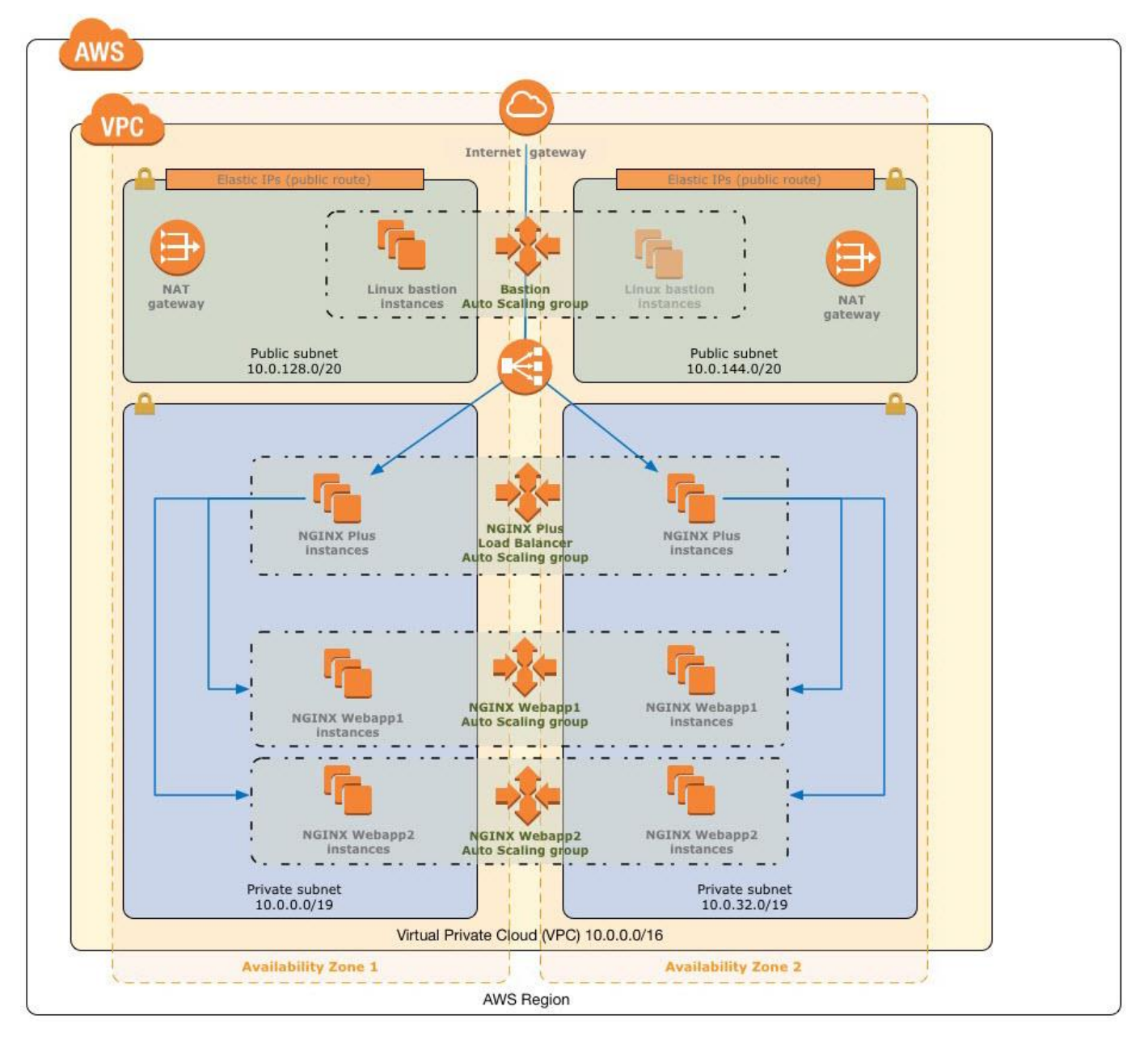

#### **Figure 1: Quick Start architecture for NGINX Plus on AWS**

The Quick Start deploys the following services and components:

 A virtual private cloud that spans two Availability Zones. Each Availability Zone includes one public and one private subnet.

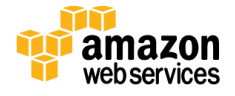

- In the public subnets, managed NAT gateways to allow outbound Internet access for resources in the private subnets.
- In the public subnets, Linux bastion hosts in an Auto Scaling group to allow inbound Secure Shell (SSH) access to Amazon Elastic Compute Cloud (Amazon EC2) instances in public and private subnets.
- In the private subnets, an NGINX Plus Auto Scaling group so your NGINX Plus load balancing instances can maintain application availability and can scale up and down automatically according to conditions you define. These NGINX Plus instances distribute traffic to the NGINX web application instances within the VPC in an active/active scenario. Each NGINX Plus instance is deployed with an additional piece of software (**nginx-asg-sync**) that allows NGINX Plus to quickly detect any changes in the number of web application instances based on Auto Scaling event notifications.
- A Classic Load Balancer that provides inbound access to the NGINX Plus Auto Scaling group via HTTP load balancing over port 80.
- In the private subnets, two NGINX web applications, each deployed in an Auto Scaling group. These groups simulate a Multi-AZ web application farm that receives traffic from the NGINX Plus front-end load balancing Auto Scaling group. These groups are named NGINX Webapp1 and NGINX Webapp2. Each web application is a simple web page that is served by the open-source NGINX software.

### <span id="page-3-0"></span>**Prerequisites**

### <span id="page-3-1"></span>Specialized Knowledge

Before you deploy this Quick Start, we recommend that you become familiar with the following AWS services. (If you are new to AWS, see the **[Getting Started Resource](https://aws.amazon.com/getting-started/) Center.)** 

- [Amazon VPC](https://aws.amazon.com/documentation/vpc/)
- Amazon EC<sub>2</sub>
- [Elastic Load Balancing](https://aws.amazon.com/documentation/elastic-load-balancing/)
- [Auto Scaling](https://aws.amazon.com/documentation/autoscaling/)

The Quick Start also assumes familiarity with NGINX Plus and the **nginx-asg-sync** software. For more information, see the **NGINX Plus** and [nginx-asg-sync](https://github.com/nginxinc/nginx-asg-sync) documentation.

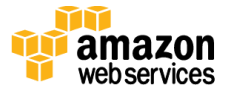

### <span id="page-4-0"></span>Technical Requirements

The AWS Quick Start uses Amazon Machine Images (AMIs) from the AWS Marketplace. Before you launch the Quick Start, you must subscribe to the NGINX Plus – Amazon Linux [AMI](https://aws.amazon.com/marketplace/pp/B00UU272MM) from the AWS Marketplace. For instructions, see [step 2](#page-4-3) in the next section.

# <span id="page-4-1"></span>Deployment Steps

### <span id="page-4-2"></span>Step 1. Prepare an AWS Account

- 1. If you don't already have an AWS account, create one at [https://aws.amazon.com](https://aws.amazon.com/) by following the on-screen instructions.
- 2. Use the region selector in the navigation bar to choose the AWS Region where you want to deploy NGINX Plus on AWS.
- 3. Create a [key pair](http://docs.aws.amazon.com/AWSEC2/latest/UserGuide/ec2-key-pairs.html) in your preferred region.
- 4. If necessary, [request a service limit increase](https://console.aws.amazon.com/support/home#/case/create?issueType=service-limit-increase&limitType=service-code-) for the Amazon EC2 **t2.micro** instance type. You might need to do this if you already have an existing deployment that uses this instance type, and you think you might exceed the **default limit** with this reference deployment.

### <span id="page-4-3"></span>Step 2. Subscribe to the NGINX Plus AMI

- 1. Log in to your AWS account at [https://aws.amazon.com.](https://aws.amazon.com/marketplace/pp/B00UU272MM)
- 2. Open the NGINX Plus – [Amazon Linux AMI page](https://aws.amazon.com/marketplace/pp/B00UU272MM) in AWS Marketplace, and choose **Continue**.
- 3. Review the settings and read the terms and conditions for software usage, and then choose **Accept Terms**.
- 4. You'll get a confirmation page confirming your subscription, and an email confirmation will be sent to the account owner.
- 5. When you receive the confirmation email for your subscription, proceed with step 3.

#### <span id="page-4-4"></span>Step 3. Launch the Quick Start

1. [Deploy the AWS CloudFormation template into your AWS](https://console.aws.amazon.com/cloudformation/home?region=us-west-2#cstack=sn%7ENGINX-Plus%7Cturl%7Ehttps://s3.amazonaws.com/quickstart-reference/nginx/plus/latest/templates/nginx-plus-master.template) [account.](https://console.aws.amazon.com/cloudformation/home?region=us-west-2#cstack=sn%7ENGINX-Plus%7Cturl%7Ehttps://s3.amazonaws.com/quickstart-reference/nginx/plus/latest/templates/nginx-plus-master.template)

The template is launched in the US West (Oregon) region by default. You can change the region by using the region selector in the navigation bar.

**[Launch](https://console.aws.amazon.com/cloudformation/home?region=us-west-2#cstack=sn%7ENGINX-Plus%7Cturl%7Ehttps://s3.amazonaws.com/quickstart-reference/nginx/plus/latest/templates/nginx-plus-master.template)**

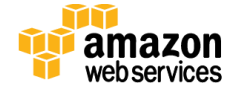

This stack takes around 25 minutes to create.

**Note** You are responsible for the cost of the AWS services used while running this Quick Start reference deployment. There is no additional cost for using this Quick Start. See the pricing pages for each AWS service you will be using for full details.

You can also <u>download the template</u> to use it as a starting point for your own implementation.

- 2. On the **Select Template** page, keep the default setting for the template URL, and then choose **Next**.
- 3. On the **Specify Details** page, review the parameters for the template. Enter values for the parameters that require your input. For all other parameters, you can customize the default settings provided by the template.

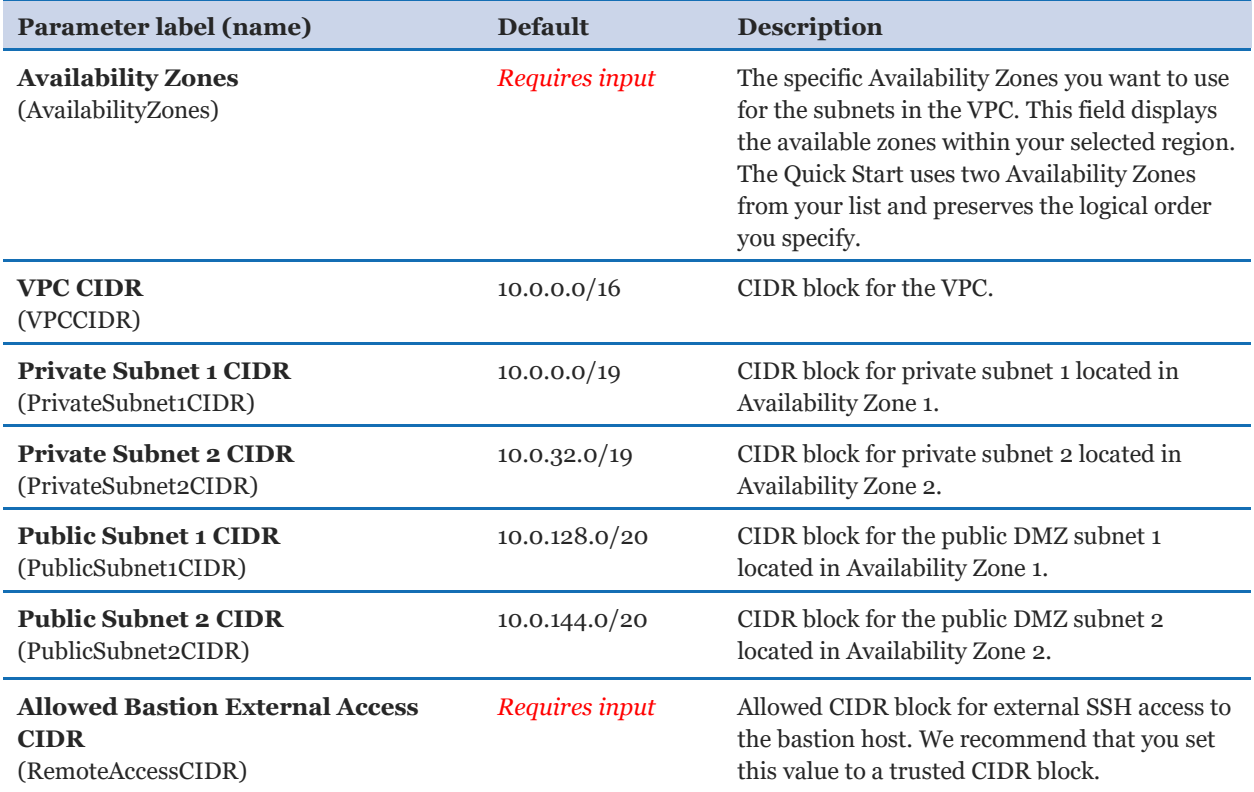

*Network Configuration:*

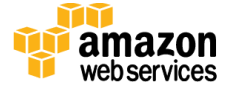

#### *Amazon EC2 Configuration:*

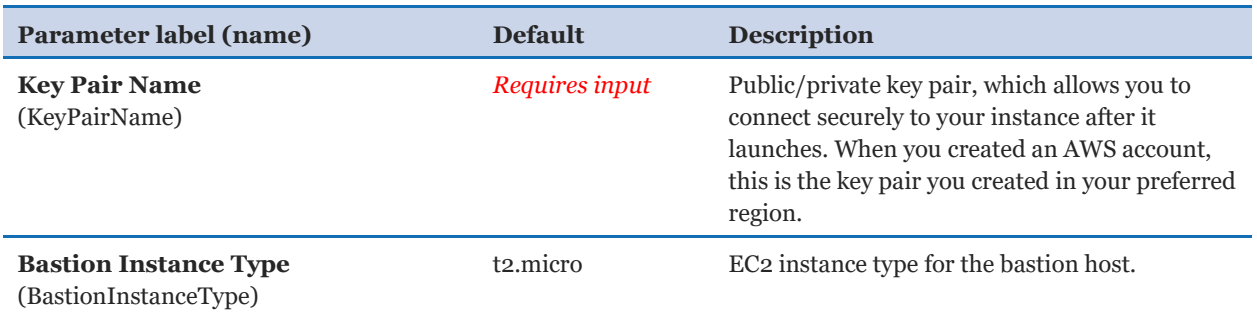

#### *NGINX Plus Load Balancer Configuration:*

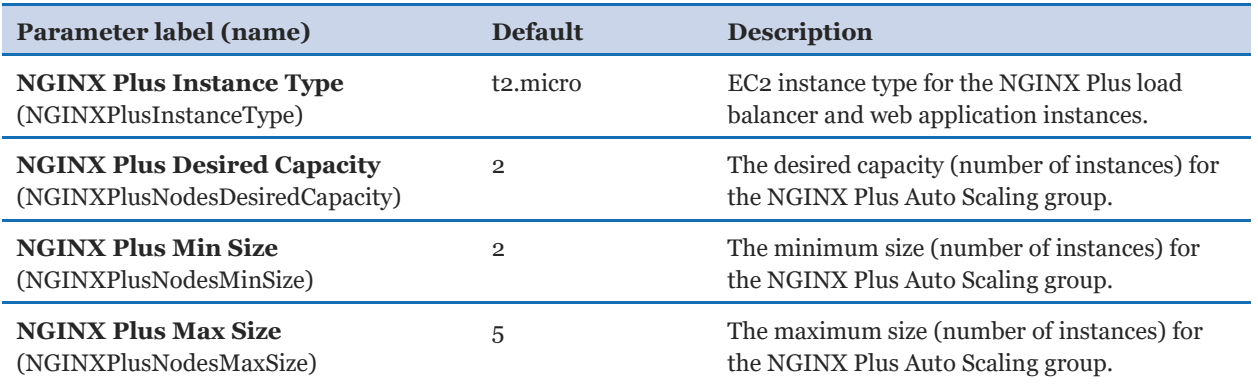

#### *Web App Configuration:*

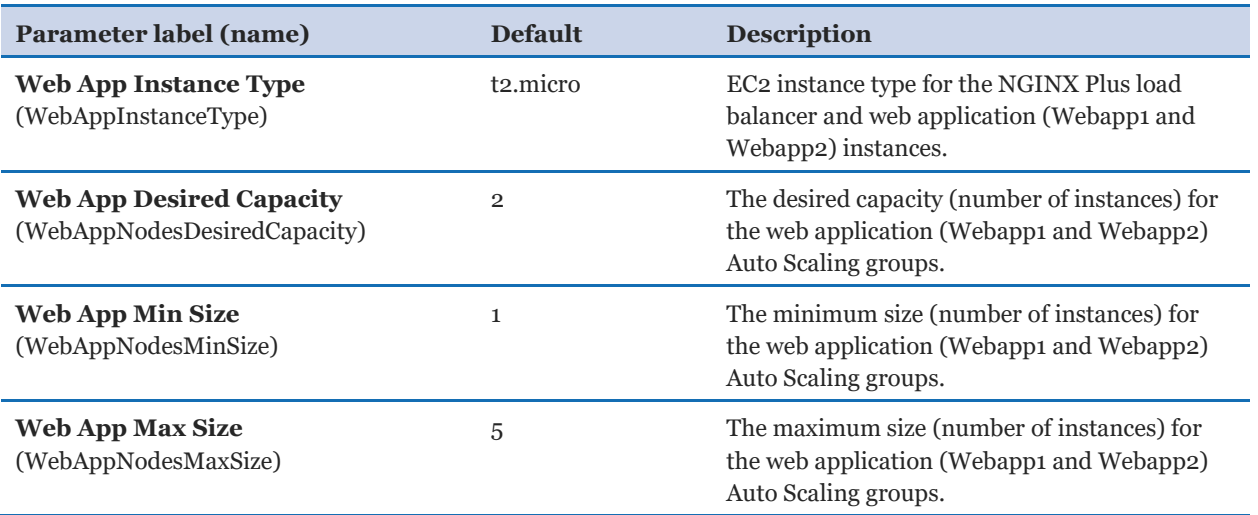

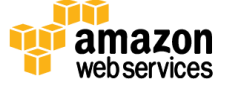

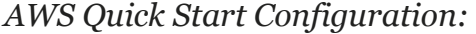

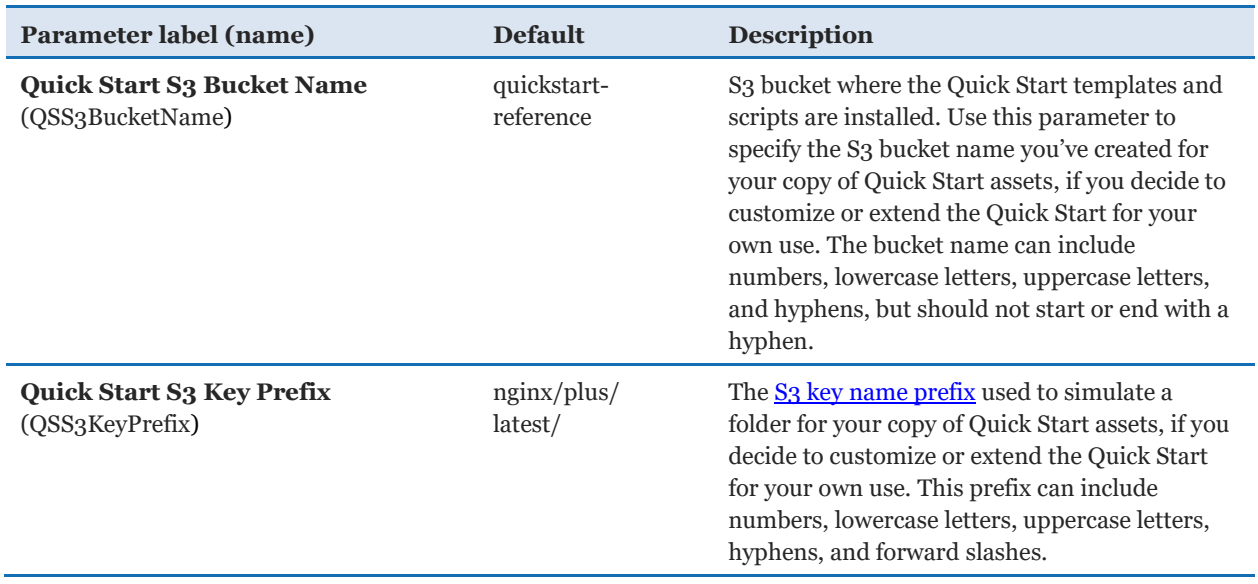

When you finish reviewing and customizing the parameters, choose **Next**.

- 4. On the **Options** page, you can [specify tags](https://docs.aws.amazon.com/AWSCloudFormation/latest/UserGuide/aws-properties-resource-tags.html) (key-value pairs) for resources in your stack and [set advanced](https://docs.aws.amazon.com/AWSCloudFormation/latest/UserGuide/cfn-console-add-tags.html) options. When you're done, choose **Next**.
- 5. On the **Review** page, review and confirm the template settings. Under **Capabilities**, select the check box to acknowledge that the template will create AWS Identity and Access Management (IAM) resources.
- 6. Choose **Create** to deploy the stack.
- 7. Monitor the status of the stack. When the status is **CREATE\_COMPLETE**, the NGINX Plus deployment is complete.
- 8. You can use the URL displayed in the **Outputs** tab for the stack to view the resources that were created.

#### <span id="page-7-0"></span>Step 4. Test the Deployment

1. Copy the DNS value for **NGINXPlusLink** from the **Outputs** tab. This is the public DNS name that you can use to test that NGINX Plus load balancing instances are up and running in an Auto Scaling group after deployment.

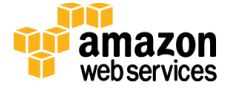

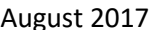

|                                                      |                                      | Services v              | Resource Groups v |                       | ⋟                                                                                     |                                  |             |                        | Δ                                 |                                                                  | N. Virginia v<br>Support v |  |
|------------------------------------------------------|--------------------------------------|-------------------------|-------------------|-----------------------|---------------------------------------------------------------------------------------|----------------------------------|-------------|------------------------|-----------------------------------|------------------------------------------------------------------|----------------------------|--|
| CloudFormation<br><b>Stacks</b><br>ш<br>$\checkmark$ |                                      |                         |                   |                       |                                                                                       |                                  |             |                        |                                   |                                                                  |                            |  |
|                                                      | <b>Create Stack</b>                  | $\overline{\mathbf{v}}$ | Actions -         |                       | Design template                                                                       |                                  |             |                        |                                   |                                                                  | $\mathbf{C}$<br>$\bullet$  |  |
|                                                      | Filter: Active -                     | nginx                   |                   | $\boldsymbol{\times}$ | Showing 4 stacks                                                                      |                                  |             |                        |                                   |                                                                  |                            |  |
|                                                      | <b>Stack Name</b>                    |                         |                   |                       | <b>Created Time</b>                                                                   |                                  |             | <b>Status</b>          |                                   | <b>Description</b>                                               |                            |  |
|                                                      | NGINX-Plus-QuickStart-NGINXStack-M   |                         |                   |                       | 2017-07-31 18:17:42 UTC-0400                                                          |                                  |             | <b>CREATE COMPLETE</b> |                                   | This template creates the Amazon EC2 instances and related re.   |                            |  |
| ◯                                                    | NGINX-Plus-QuickStart-LinuxBastionH. |                         |                   |                       | 2017-07-31 18:12:58 UTC-0400                                                          |                                  |             | <b>CREATE COMPLETE</b> |                                   | This template is intended to be deployed into an existing VPC w  |                            |  |
| ∩                                                    | NGINX-Plus-QuickStart-VPCStack-HG3   |                         |                   |                       | 2017-07-31 18:08:44 UTC-0400                                                          |                                  |             | <b>CREATE COMPLETE</b> |                                   | This template creates a Multi-AZ, multi-subnet VPC infrastructur |                            |  |
|                                                      | NGINX-Plus-QuickStart                |                         |                   |                       | 2017-07-31 18:08:36 UTC-0400                                                          |                                  |             | <b>CREATE COMPLETE</b> |                                   | This template creates a VPC infrastructure for a multi-AZ deploy |                            |  |
|                                                      | Overview                             | <b>Outputs</b>          | <b>Resources</b>  | <b>Events</b>         | <b>Template</b>                                                                       | <b>Parameters</b>                | <b>Tags</b> | <b>Stack Policy</b>    |                                   | <b>Change Sets</b>                                               | — —                        |  |
| <b>Key</b>                                           |                                      |                         |                   |                       | Value                                                                                 |                                  |             | <b>Description</b>     |                                   |                                                                  | <b>Export Name</b>         |  |
|                                                      |                                      | NGINXWebApp1Group       |                   |                       | NGINX-Plus-QuickStart-NGINXStack-MV0<br>1W6B33IH3-NGINXWebApp1Group-1AKM<br>L713TPC6A | NGINX WebApp1 Auto Scaling Group |             |                        |                                   |                                                                  |                            |  |
| <b>NGINXPlusLink</b>                                 |                                      |                         |                   |                       | http://NGINXPlusELB-495307546.us-east-<br>1.elb.amazonaws.com                         |                                  |             |                        | Connect to NGINX Plus through ELB |                                                                  |                            |  |

**Figure 2: Outputs tab after successful deployment**

2. Because the NGINX Plus instances are in an Auto Scaling group behind Elastic Load Balancing, you should navigate to the **Load Balancers** section in Amazon EC2 and verify that your instances are in service, as illustrated in Figure 3. It will take a few minutes for the instances to go into service because they have to pass the healthy threshold for health checks.

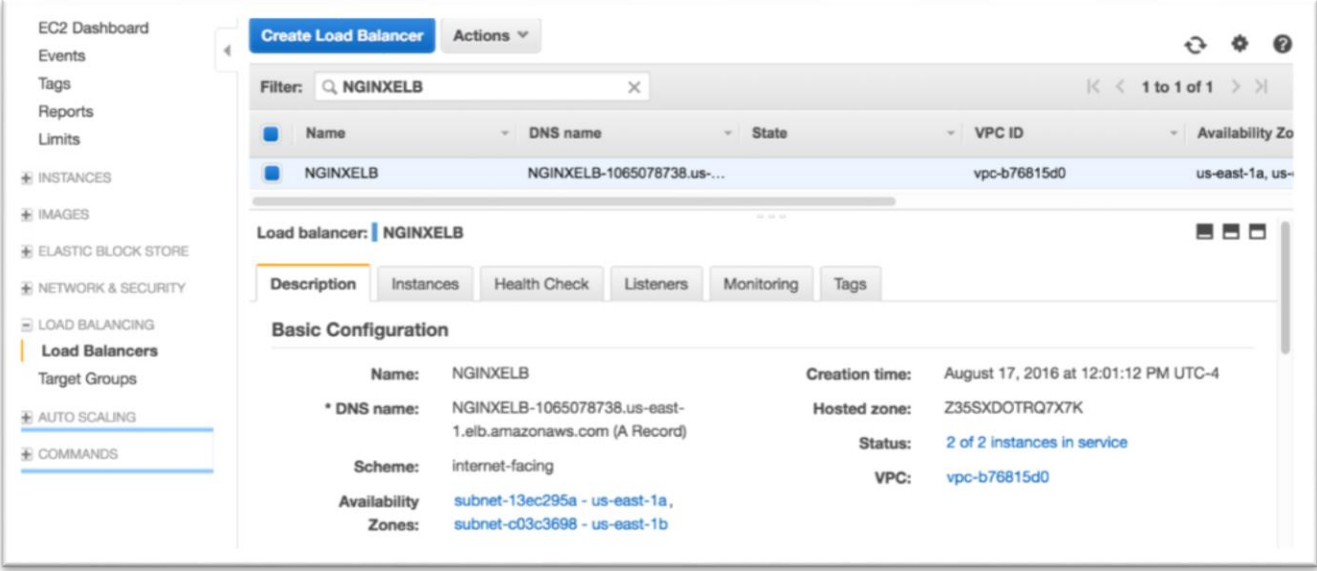

**Figure 3: Checking for NGINX load balancer instances**

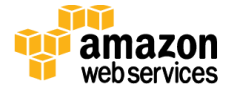

- 3. When you've verified that the NGINX Plus instances are in service, paste the value of **NGINXPlusLink** into your browser to open a demo landing page for testing.
- 4. Follow the instructions on the demo landing page illustrated in Figure 4 to view the Webapp1 or Webapp2 application.

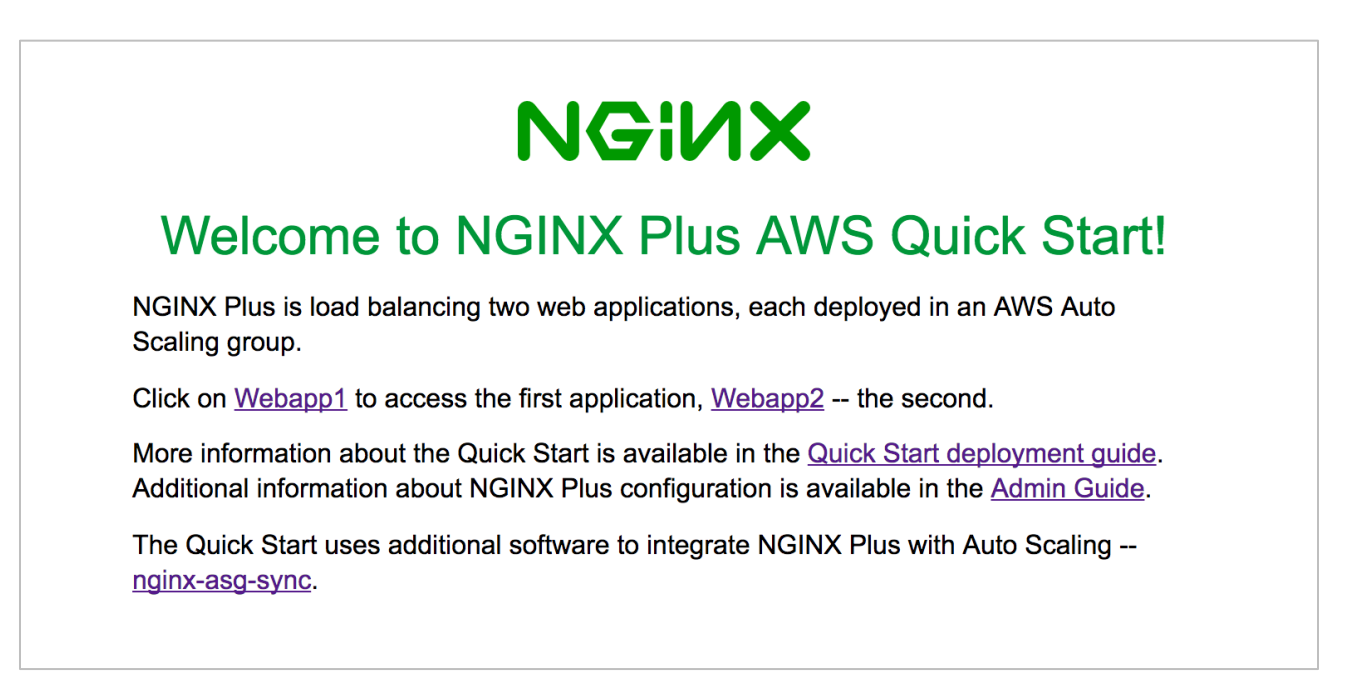

#### **Figure 4: NGINX Plus landing page**

5. After you follow the link for one of the Webapp servers, you can check the **Auto Refresh** button or refresh your browser to see NGINX Plus load-balance among the servers in the Webapp group.

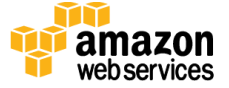

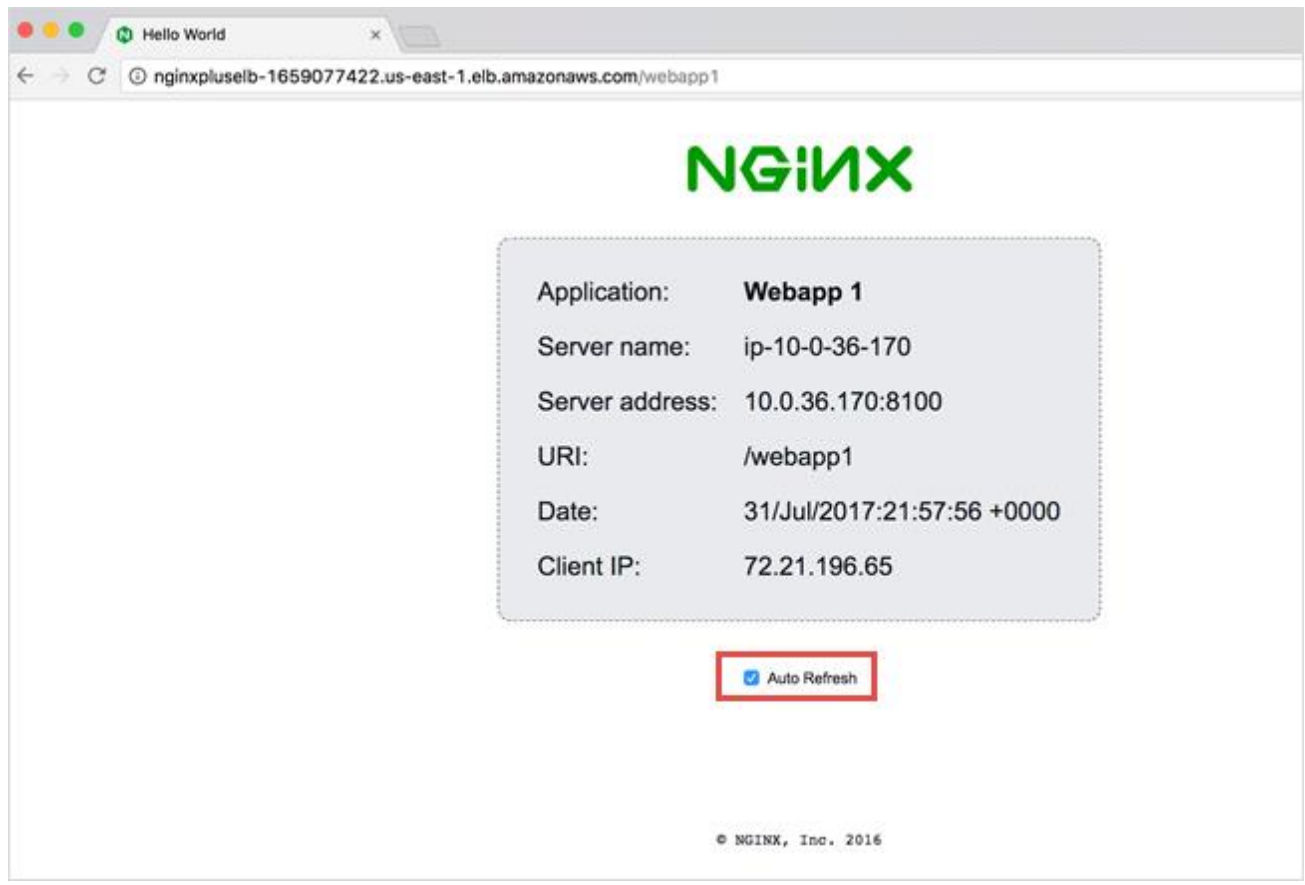

**Figure 5: Auto Refresh option for load balancing**

- 6. The NGINX Plus load balancers have four configuration files that you should inspect. For more information about the NGINX Plus configuration format and the role of each configuration file, see the **NGINX Admin Guide**. Connect to any of the NGINX Plus instances by using SSH via the bastion host and inspect the following files.
	- The main NGINX Plus configuration file:

\$ cat /etc/nginx/nginx.conf

– The configuration file for load balancing Webapp1 and Webapp2 applications:

\$ cat /etc/nginx/conf.d/lb.conf

– The configuration file for NGINX Plus status and on-the-fly reconfiguration APIs. These APIs are required by **nginx-asg-sync**:

\$ cat /etc/nginx/conf.d/status.conf

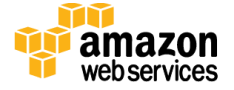

– The **nginx-asg-sync** configuration file:

```
$ cat /etc/nginx/aws.yaml
```
- 7. Each Webapp is a web page that is served by the NGINX open-source software installed in the VPC. Connect to each Webapp instance by using SSH via the bastion host and inspect the following NGINX configuration files.
	- The main NGINX configuration file for both Webapp1 and Webapp2:

```
$ cat /etc/nginx/nginx.conf
```
– Webapp1:

\$ cat /etc/nginx/conf.d/webapp1.conf

- Webapp2:
	- \$ cat /etc/nginx/conf.d/webapp2.conf

The NGINX Plus load balancing Auto Scaling group has two **scaling policies** associated with it to allow the NGINX Plus servers to scale in response to demand. These two simple scaling policies are associated with CPUUtilization metric alarms in Amazon CloudWatch. They are used to add and remove instances as CPU utilization increases or decreases over time, while respecting the Auto Scaling group's desired, minimum, and maximum settings you specified during launch.

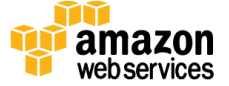

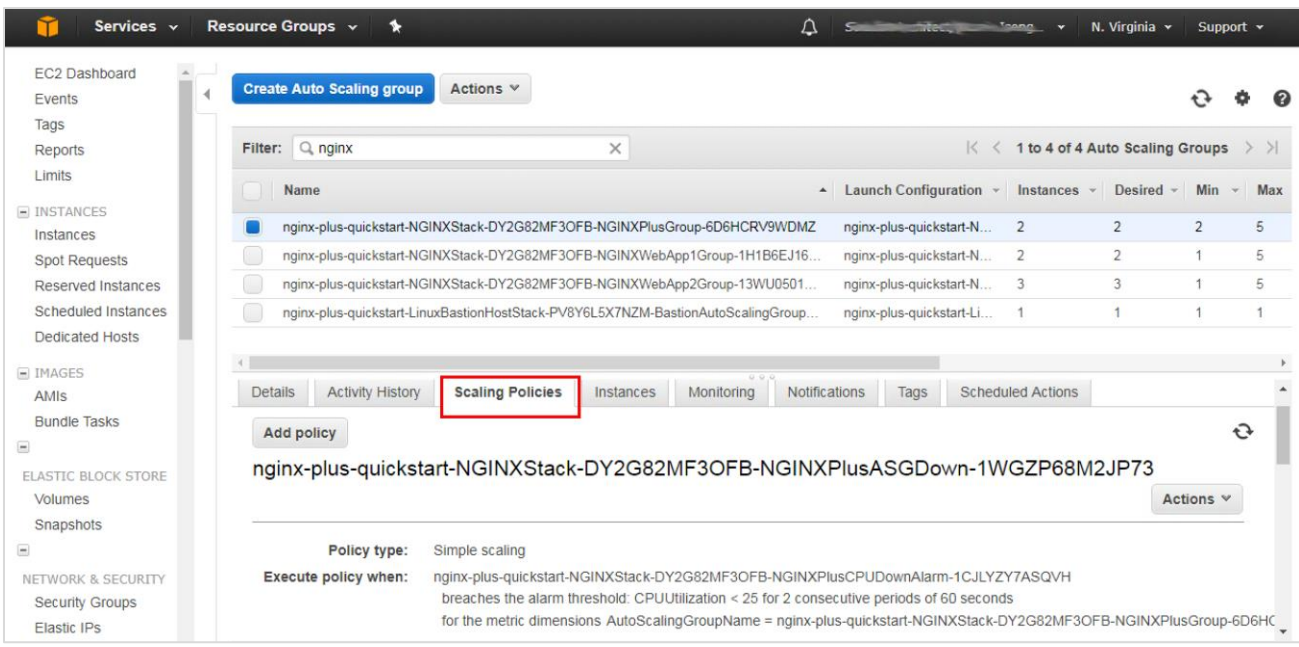

#### **Figure 6: Scaling policies for NGINX Plus Auto Scaling group**

### <span id="page-12-0"></span>Next Steps

Now that you have the Quick Start up and running, we recommend using the following NGINX Plus resources to extend and customize your NGINX Plus configuration:

- [HTTP load balancing](https://www.nginx.com/resources/admin-guide/load-balancer/)
- Configuring [live activity monitoring](https://www.nginx.com/resources/admin-guide/monitoring/)

**Note** The Quick Start already configures live activity monitoring. The dashboard and the API are available via port 8080 of each NGINX Plus instance. However, for security reasons, we didn't expose the instances to the public subnet. If you would like to configure secure access to the NGINX Plus dashboard, we recommend using a combination of NGINX Plus features, such as **SSL** termination with [client](http://nginx.org/en/docs/http/ngx_http_ssl_module.html#ssl_verify_client) SSL [certificate verification](http://nginx.org/en/docs/http/ngx_http_ssl_module.html#ssl_verify_client) and [HTTP basic authentication,](https://www.nginx.com/resources/admin-guide/restricting-access-auth-basic/) and AWS security groups.

- Accessing and [using NGINX Plus JSON status data](https://www.nginx.com/resources/admin-guide/monitoring/#json)
- Using [nginx-asg-sync](https://github.com/nginxinc/nginx-asg-sync)
- Using [NGINX Plus](https://www.nginx.com/resources/admin-guide/) Follow the instructions in this guide to take advantage of NGINX Plus features such as load balancing, content caching, security, web application firewall, and many more.

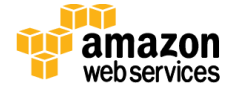

## <span id="page-13-0"></span>**Troubleshooting**

**Q.** I encountered a CREATE\_FAILED error when I launched the Quick Start. What should I do?

**A.** If AWS CloudFormation fails to create the stack, we recommend that you relaunch the template with **Rollback on failure** set to **No**. (This setting is under **Advanced** in the AWS CloudFormation console, **Options** page.) With this setting, the stack's state will be retained and the instance will be left running, so you can troubleshoot the issue. (You'll want to look at the log files in /var/log/cfn-init.log.)

**Important** When you set **Rollback on failure** to **No**, you'll continue to incur AWS charges for this stack. Please make sure to delete the stack when you've finished troubleshooting.

For additional information, see [Troubleshooting AWS CloudFormation](http://docs.aws.amazon.com/AWSCloudFormation/latest/UserGuide/troubleshooting.html) on the AWS website or contact us on the [AWS Quick Start Discussion Forum.](https://forums.aws.amazon.com/forum.jspa?forumID=178)

**Q.** I encountered a size limitation error when I deployed the AWS Cloudformation templates.

**A.** We recommend that you launch the Quick Start templates from the location we've provided or from another S3 bucket. If you deploy the templates from a local copy on your computer, you might encounter template size limitations when you create the stack. For more information about AWS CloudFormation limits, see the [AWS documentation.](http://docs.aws.amazon.com/AWSCloudFormation/latest/UserGuide/cloudformation-limits.html)

# <span id="page-13-1"></span>Additional Resources

#### **AWS services**

- AWS CloudFormation <https://aws.amazon.com/documentation/cloudformation/>
- Amazon EC<sub>2</sub> <https://docs.aws.amazon.com/AWSEC2/latest/UserGuide/>
- Amazon VPC <https://aws.amazon.com/documentation/vpc/>
- Elastic Load Balancing <https://aws.amazon.com/documentation/elastic-load-balancing/>

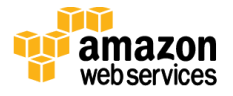

• Auto Scaling <https://aws.amazon.com/documentation/autoscaling/>

#### **NGINX Plus**

- NGINX Plus <https://www.nginx.com/products/>
- NGINX Plus on AWS <https://www.nginx.com/products/nginx-plus-aws/>
- NGINX Plus Admin Guide <https://www.nginx.com/resources/admin-guide/>
- Auto Scaling NGINX Plus on AWS <https://www.nginx.com/blog/load-balancing-aws-auto-scaling-groups-nginx-plus/>
- NGINX Plus Dynamic Reconfiguration <https://www.nginx.com/products/on-the-fly-reconfiguration/>

#### **Quick Start reference deployments**

 AWS Quick Start home page <https://aws.amazon.com/quickstart/>

### <span id="page-14-1"></span>Send Us Feedback

You can visit our [GitHub repository](https://github.com/aws-quickstart/quickstart-nginx-plus) to download the templates and scripts for this Quick Start, to post your feedback, and to share your customizations with others.

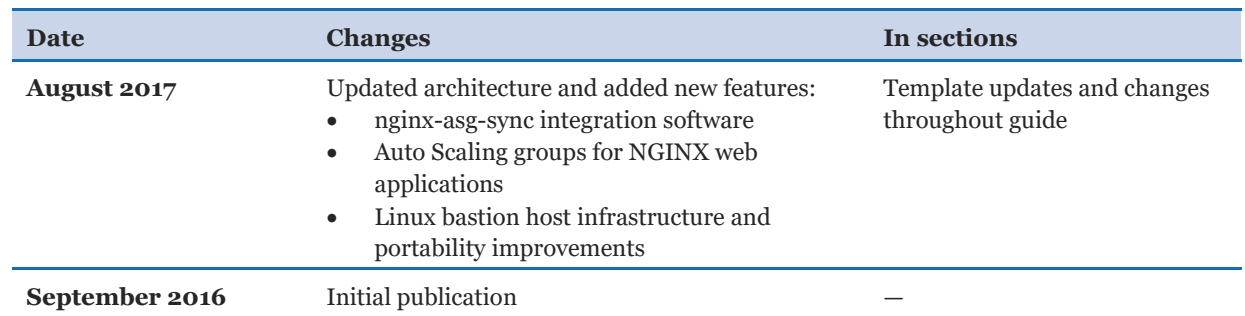

### <span id="page-14-0"></span>Document Revisions

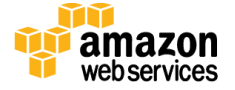

© 2017, Amazon Web Services, Inc. or its affiliates, and NGINX, Inc. All rights reserved.

#### **Notices**

This document is provided for informational purposes only. It represents AWS's current product offerings and practices as of the date of issue of this document, which are subject to change without notice. Customers are responsible for making their own independent assessment of the information in this document and any use of AWS's products or services, each of which is provided "as is" without warranty of any kind, whether express or implied. This document does not create any warranties, representations, contractual commitments, conditions or assurances from AWS, its affiliates, suppliers or licensors. The responsibilities and liabilities of AWS to its customers are controlled by AWS agreements, and this document is not part of, nor does it modify, any agreement between AWS and its customers.

The software included with this paper is licensed under the Apache License, Version 2.0 (the "License"). You may not use this file except in compliance with the License. A copy of the License is located at <http://aws.amazon.com/apache2.0/> or in the "license" file accompanying this file. This code is distributed on an "AS IS" BASIS, WITHOUT WARRANTIES OR CONDITIONS OF ANY KIND, either express or implied. See the License for the specific language governing permissions and limitations under the License.

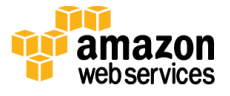